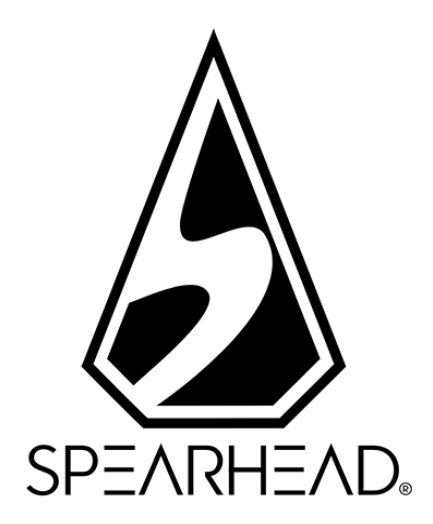

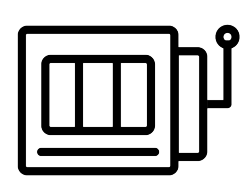

# **POPSTAR™** SPIELREGELN

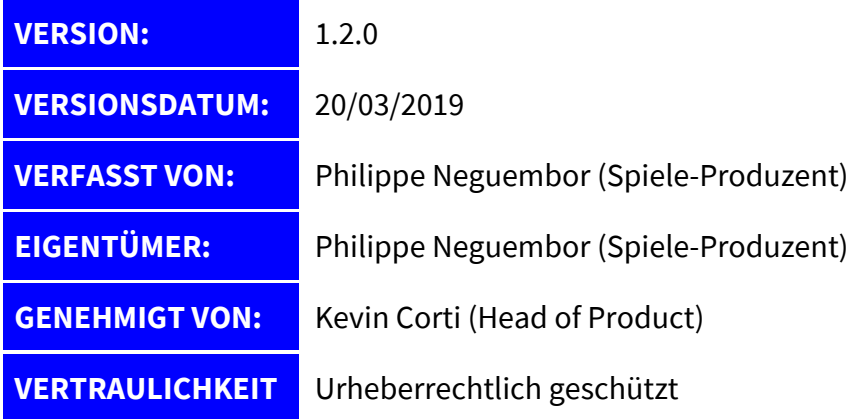

*Die Information in diesem Dokument ist strikt privat und vertraulich. Soweit nicht anders angegeben oder mit im Voraus eingeholter schriftlicher Erlaubnis der Direktoren ist sämtliches Material, inklusive Bilder, Illustrationen, Designs, Icons, Fotos und schriftliches Material dieses Dokuments (alles zusammen: der "Inhalt") durch Urheberrechte, Markenrechte, Patente oder geistige Eigentumsrechte geschützt. Spearhead Limited besitzt, kontrolliert und hat die Lizenz über diese Rechte. Der Inhalt dieses Dokuments darf nicht vervielfältigt, veröffentlicht, vertrieben, ausgestrahlt, modifiziert oder anderweitig genutzt werden und ist einzig und allein Eigentum von Spearhead Ltd.*

# ÄNDERUNGSPROTOKOLL

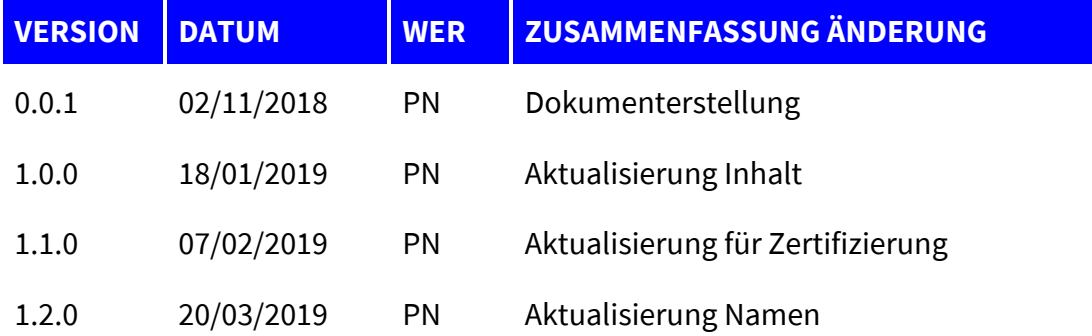

### INHALTSVERZEICHNIS

- 1.0 DOCUMENT SCOPE
- 2.0 GAME RULES
	- 2.1 DESCRIPTION
	- 2.2 GAME MECHANICS
	- 2.3 FEATURES
- 3.0 PAYTABLE
	- 3.1 SYMBOLS

3.2 WAYS

- 4.0 GAME FUNCTIONS
	- 4.1 USER INTERFACE
	- 4.2 POP-UP MENUS
- 5.0 GAME SETTINGS AND REGULATORY
	- 5.1 CURRENT TIME
	- 5.2 REALITY CHECK
	- 5.3 ADDITIONAL INFORMATION
- 6.0 GAME VERSIONS
- 7.0 MATH MODEL
- 8.0 TECHNICAL INFORMATION
- 9.0 ADDITIONAL INFORMATION

## **1.0 ERLÄUTERUNG DES DOKUMENTS**

Der Inhalt dieses Dokuments ist eine präzise Beschreibung der Form, Funktionalität und Eigenschaften das Spiel, das unter dem Namen *POPSTAR*TM bekannt ist.

### **2.0 SPIELREGELN**

#### **2.1 BESCHREIBUNG**

*POPSTAR*TM ist ein Video-Spielautomat und dreht sich thematisch um Popstars im Reality TV-Zeitalter. Das Spiel bietet Features mit Wild-Substitutionen und Freispielen.

Das Spiel wird mit fünf Rollen gespielt, auf denen jeweils vier Symbole erscheinen. Es gibt 1024 Gewinnwege, die von links nach rechts auszahlen.

Der Spieler wählt den Einsatzbetrag durch die Einsatzbuttons im Hauptbildschirm des Spiels.

Autoplay lässt das Spiel automatisch für eine festgelegte Anzahl an Runden ablaufen.

RTP: 96,70%

### **2.2 SPIELMECHANIKEN**

Wenn der Spieler den Free-Spin-Modus erreicht, gibt es die Möglichkeit zusätzliche Runden in diesem Modus dazuzugewinnen:

Wenn der Free-Spin-Modus aktiviert wird, erscheinen 4 leere Anzeigen (für jedes Jurymitglied eine) mit jeweils 6 leeren Platzhaltern. Jede Anzeige steht für einen der vier Jurymitglieder-Symbole. Bei jedem Spin können Jurymitglieder-Symbole mit Punkten oder "goldenen Tickets" gelandet werden. Am Ende eines Spins, nachdem alle Gewinne ausgezahlt worden sind, werden alle Punkte in die entsprechenden Anzeigen verschoben.

Sobald eine Anzeige voll ist, was bedeutet, dass ein Jurymitglied sechs "goldene Tickets" erhalten hat, werden alle entsprechenden Jurymitglied-Symbole auf den Rollen in Erik Symbole verwandelt. Da das Jurymitglied-Symbol durch das am besten auszahlende Symbol des Spiels ersetzt wurde, kann es keine weiteren Punkte für die ersetzten Symbole geben. Darüber hinaus erhält der Spieler zwei extra Spins.

#### **2.3 FEATURE**

- Es gibt elf reguläre Symbole
	- 'Erik' und die vier Jurymitglieder ('Tony Tantrum', 'Spicy B', 'Fortuna' und 'B.Reel') sind die am besten auszahlenden Symbole
	- Sechs Königliche (Neun, Zehn, Jack, Queen, King und Ass)
- Scatter ('goldenes Mikrofon'):
	- Im Hauptspiel aktivieren drei Scatter-Symbole sechs bis acht Freispiele, sobald sie irgendwo gelandet werden. Vier Scatter aktivieren neun bis elf Freispiele und fünf Scatter zwölf bis vierzehn. Sobald Freispiele gewonnen wurden, betritt der Spieler den Freispiel-Modus.
- Wilds ('Neon Wild'):
	- Es ersetzt alle regulären Symbole, mit Ausnahme des Scatter, um den bestmöglichen Gewinn zu erzielen.
	- Das Wild ist kein auszahlendes Symbol.
- Freispiele:
	- Freispiele können verlängert werden.
	- Im Freispiel-Modus verlängern zwei Scatter Symbole die Freispielsequenz um drei weitere Freispiele, während drei Scatter die Sequenz um sechs Runden verlängern, vier Scatter neun weitere Freispiele gewähren und fünf Scatter sogar 12 extra Chancen gewähren.

### **3.0 AUSZAHLUNGSTABELLE**

#### **3.1 SYMBOLE**

Es gibt insgesamt elf verschiedene Symbole bei *Popstar*TM:

- Fünf hoch auszahlende Symbole
- Sechs niedrig auszahlende Symbole

#### **SCATTER**

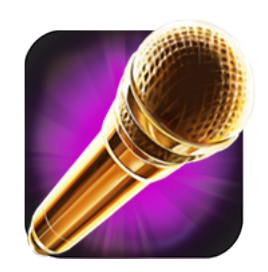

Sammle mindestens 3 Scatter-Symbole, um den Freispiel-Modus zu starten. Sammle weitere Scatter während der Freispiele, um diese zu verlängern.

Hauptspiel-Modus x3: 6, 7 oder 8 Freispiele x4: 9, 10 oder 11 Freispiele x5: 12, 13 oder 14 Freispiele

> Freispiel-Modus x2: 3 Freispiele x3: 6 Freispiele x4: 9 Freispiele x5: 12 Freispiele

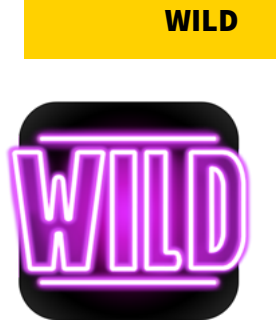

Ersetzt alle Symbole mit Ausnahme des Scatter

**Symbolgewinnangaben beziehen sich auf einen Einsatz von 1,00**

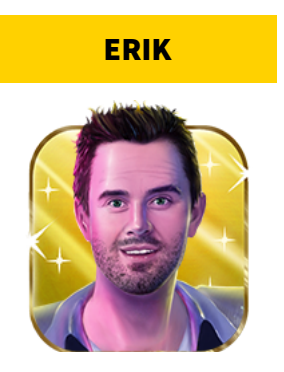

x5 **25,00** x4 **5,00** x3 **2,00** x2 **0,50**

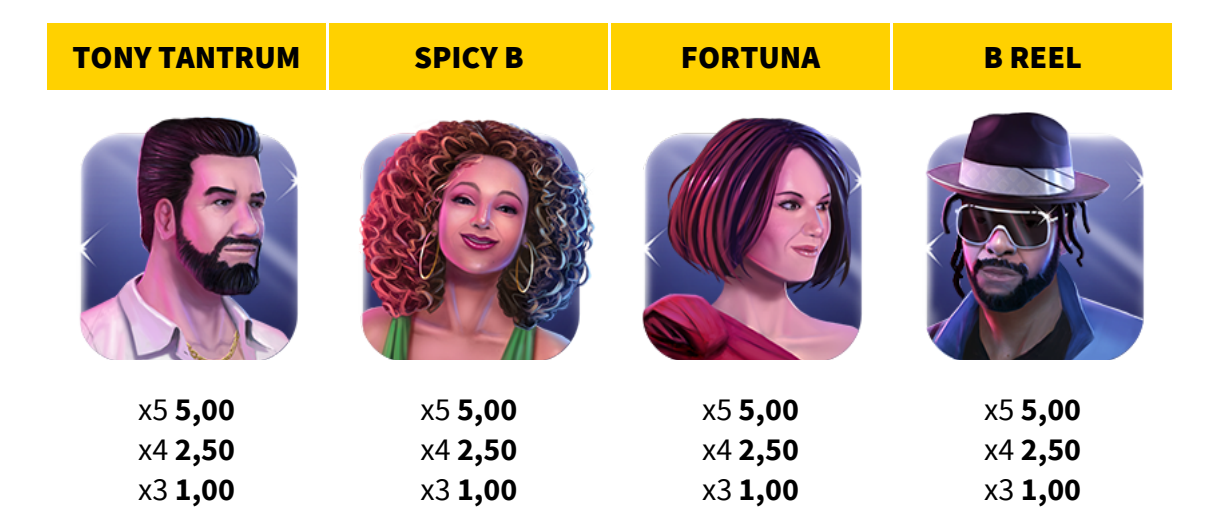

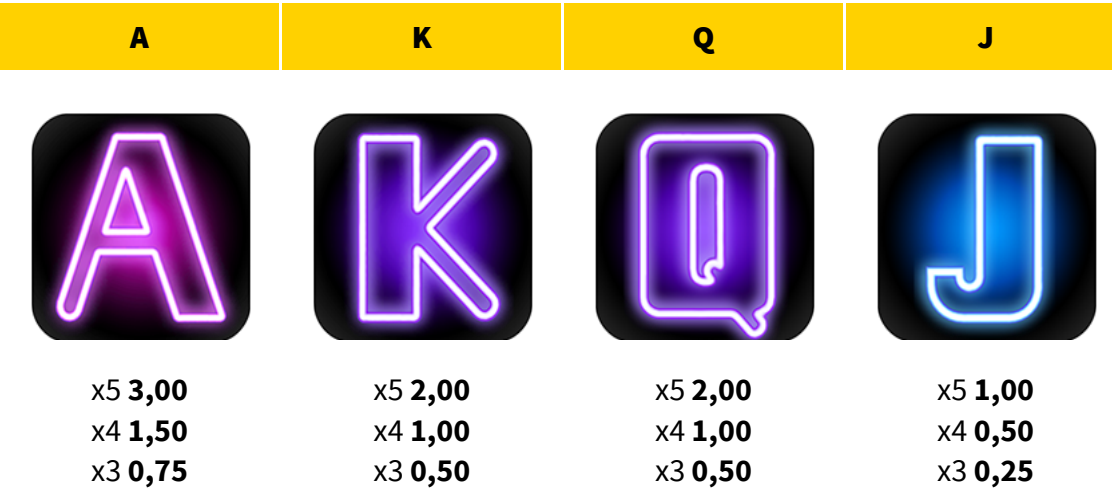

10 9

x5 **1,00** x4 **0,50** x3 **0,25**

x5 **1,00** x4 **0,50** x3 **0,25**

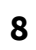

#### **3.2 GEWINNWEGE**

Anders als normale Gewinnlinien, zahlen Gewinnwege aus, sobald sich von links nach rechts eine Kombination aus gleichen Symbolen bildet, unabhängig davon, auf welcher Position sich diese auf den entsprechenden Rollen befinden.

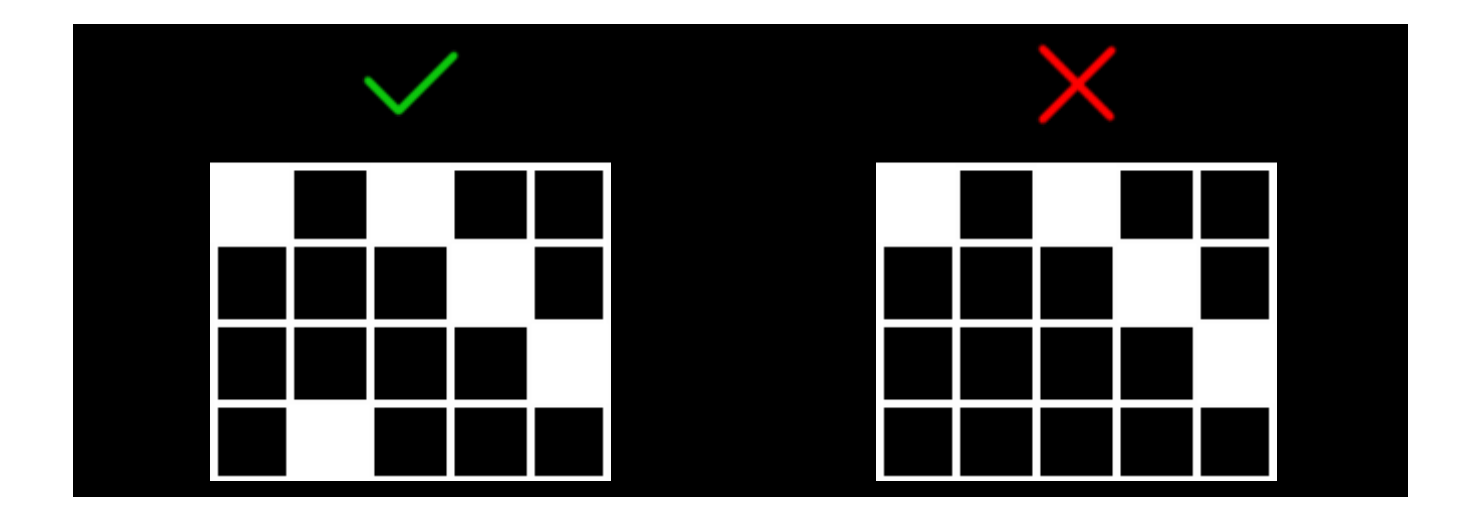

Alle möglichen Kombinationen werden ausgezahlt.

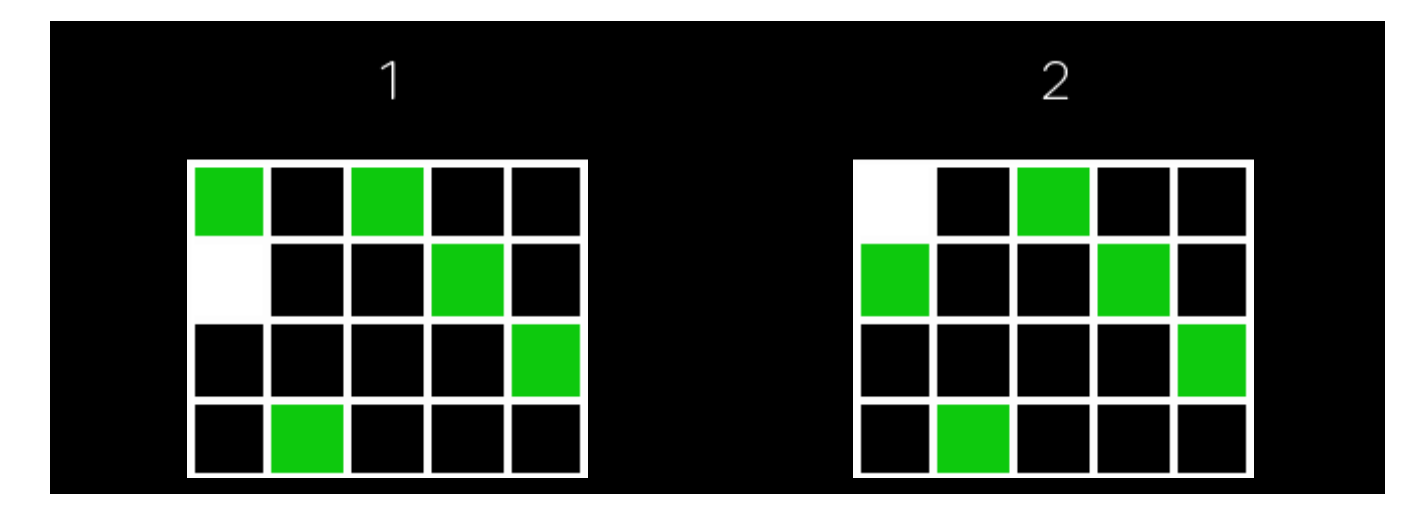

# **4.0 SPIELFUNKTIONALITÄTEN**

### **4.1 BENUTZEROBERFLÄCHE**

Die nachfolgende Tabelle erläutert die Funktionalitäten der Buttons der Benutzeroberfläche des Spiels.

#### SPIN-BUTTON

Klicke hier, um das Spiel mit dem ausgewählten Einsatz zu beginnen.

#### SPIN-BUTTON (WÄHREND DIE WALZEN DREHEN)

Klicke hier, um die Walzen- oder Gewinn-Animation umgehend zu stoppen.

Die Autoplay-Funktion wird hiermit nicht gestoppt.

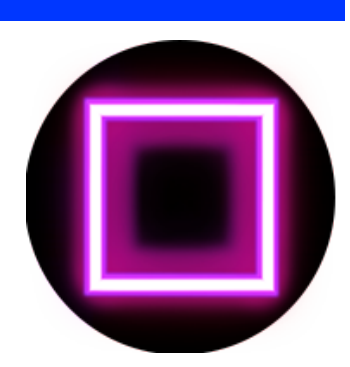

#### AUTOPLAY-BUTTON

Klicke hier, um die Autoplay-Optionen zu öffnen.

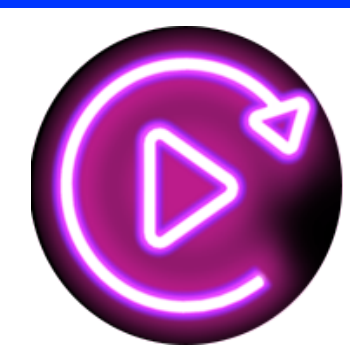

### AUTOPLAY-BUTTON (WÄHREND AUTOPLAY)

Die Nummer ist die Anzahl der noch im Autoplay-Modus zu spielenden Runden.

Klicke hier, um den Autoplay-Modus zu stoppen.

### EINSATZ-WÄHLEN-BUTTON

Klicke hier, um das Pop-Up-Menü zu öffnen, indem der Einsatz bestimmt wird.

### TURBO-BUTTON

Klicke hier, um die Spielgeschwindigkeit zwischen zu wählen (schnell oder langsam)

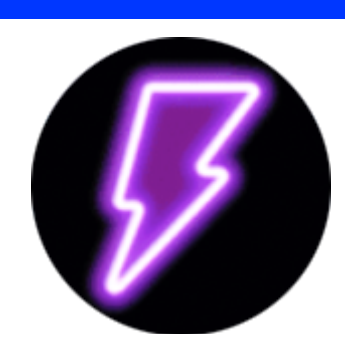

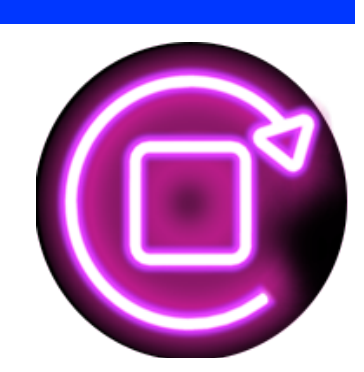

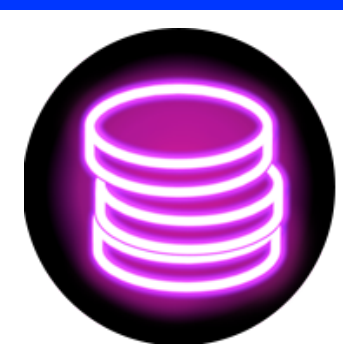

### MENÜ-BUTTON

Klicke hier, um die Optionen, Auszahlungstabelle und Spielregeln zu öffnen.

#### TON-BUTTON

Klicke hier, um den Ton an- oder auszuschalten.

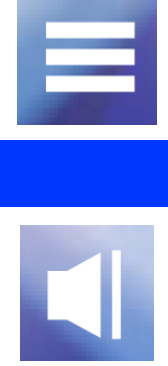

### **4.2 POP-UP-MENÜS**

#### **Einsatz**

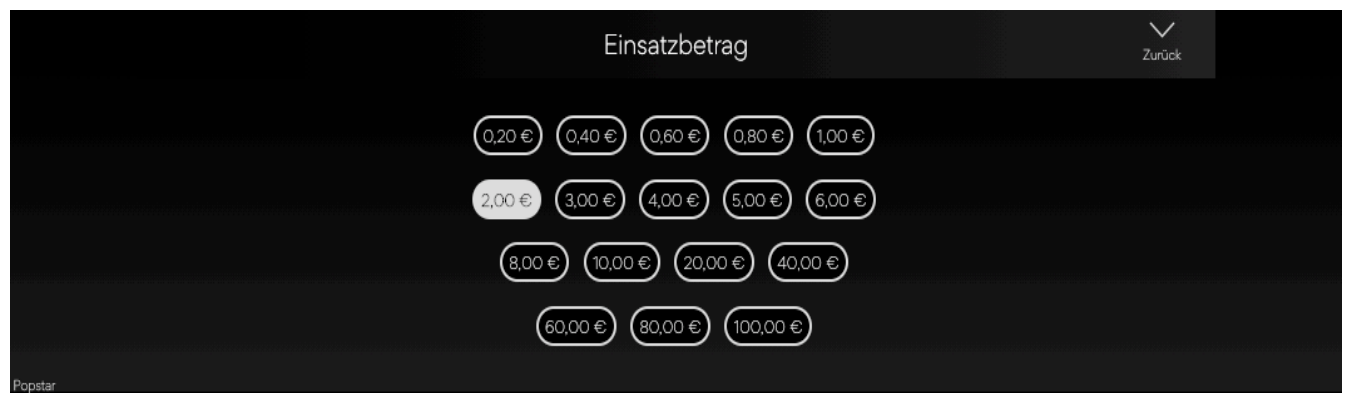

Das Einsatz-Pop-Up-Menü zeigt alle verfügbaren Einsätze an. Der aktuell ausgewählte Einsatz wird in weiß hervorgehoben. Wenn der Spieler einen anderen Einsatz auswählt, wird das Menü wieder verborgen und der neue Einsatz wird im Hauptbildschirm angezeigt. Der Spieler kann auch auf das *"Zurück"*-Icon drücken, um zurück zum Hauptbildschirm zurückzugehen, ohne den Einsatzwert verändert zu haben.

#### **Autoplay**

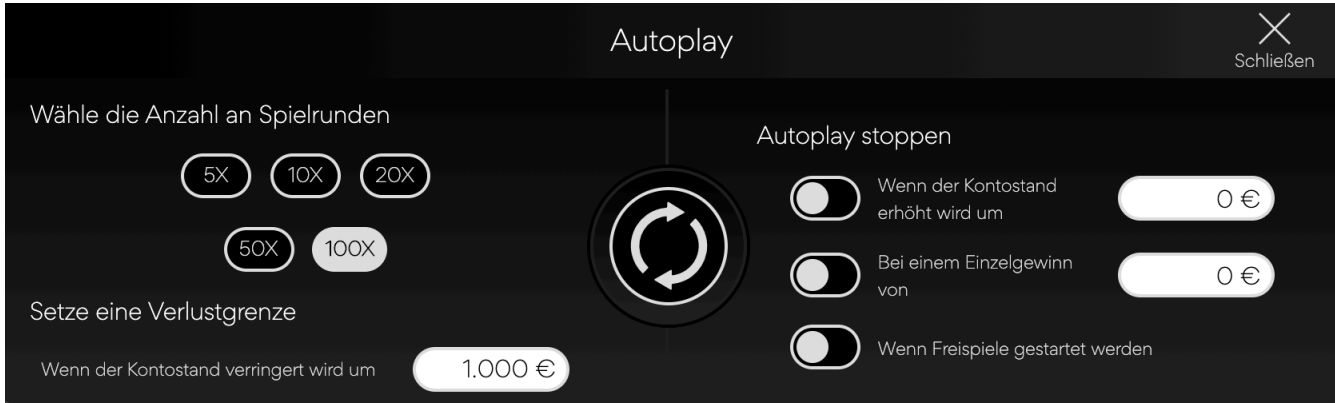

Das Autoplay-Pop-Up-Menü ermöglicht es dem Spieler, die Anzahl der im Autoplay-Modus zu spielenden Spiele auszuwählen. Dafür muss der Spieler ALS ERSTES eine der verfügbaren Rundenanzahlen auswählen. Die Auswahl wird in weiß hervorgehoben. Der Spieler MUSS eine Verlustgrenze festlegen (die höher sein muss als 0.) Danach MUSS der Spin-Button betätigt werden, um die Auswahl zu bestätigen. Das Menü wird minimiert und der Hauptbildschirm ist wieder mit aktiviertem Autoplay-Modus zu sehen.

Der Spieler kann auch andere Optionen für das Anhalten der Autoplay-Funktion auswählen. Diese sind:

● Stopp der Autoplay-Funktion bei einem vom Spieler gewählten Gewinnbetrag.

- Stopp der Autoplay-Funktion, wenn das Guthaben des Spielers sich um einen vom Spieler festgelegten Betrag erhöht.
- Stopp der Autoplay-Funktion, wenn die Freispiel-Runde aktiviert wird.

Hinweis: Wenn es während des Spiels zu einer Verbindungsunterbrechung kommt, aktiviert das Spiel automatisch die voreingestellten Optionen.

#### **Hauptmenü**

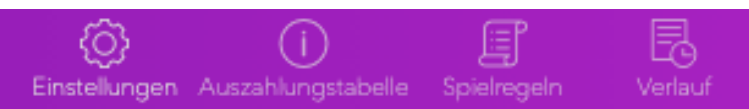

Durch klicken auf das Hamburger-Menü-Icon im Hauptbildschirm erhält der Spieler Zugriff auf folgende Einstellungen:

- Das Optionen-Menü
- Die Auszahlungstabelle
- Die Spielregeln

#### **Optionen-Menü**

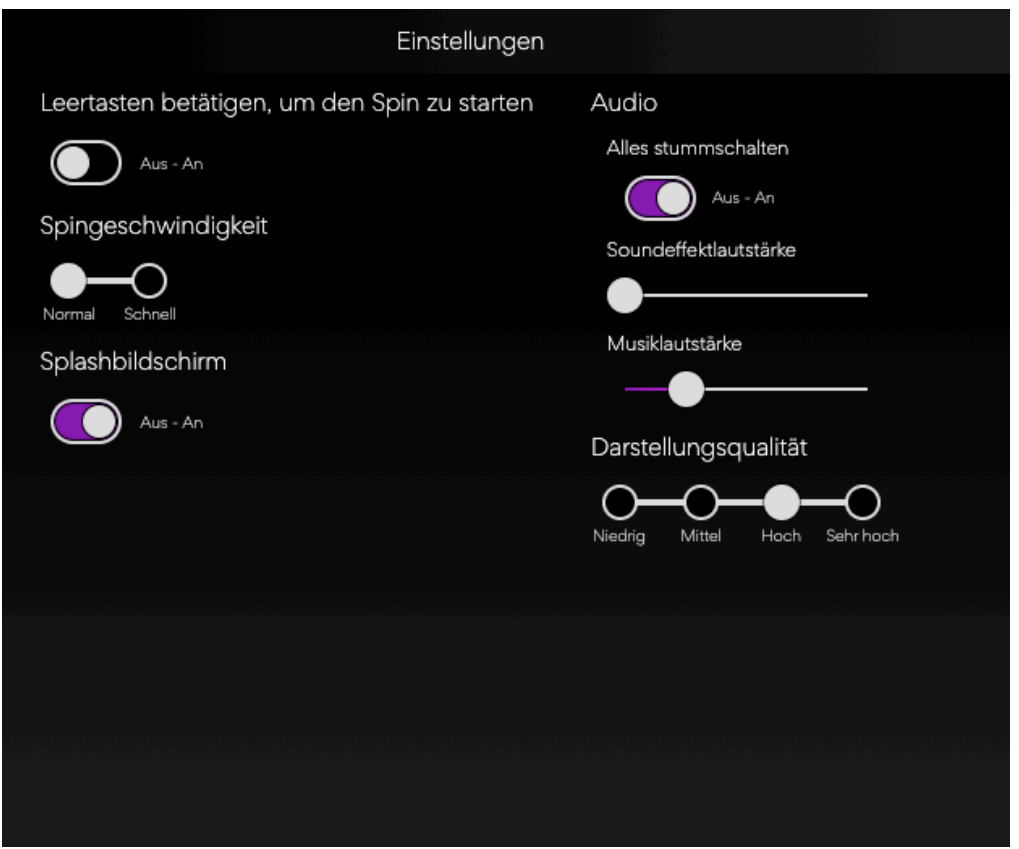

Im Optionen-Menü kann der Spieler folgende Optionen einstellen:

● Zwischen normaler und schneller Geschwindigkeit wählen.

- Einen zeitliche Erinnerung einstellen (der "Reality Check").
- Splash screen beim Laden an- oder ausschalten.
- Ton stummschalten.
- Lautstärke der Musik einstellen.
- Lautstärke der Soundeffekte einstellen.
- Qualität der Grafik einstellen.

Wenn das Spiel auf einem mobilen Browser gespielt wird, kann man zudem einige Elemente der Benutzeroberfläche in die Mitte, auf die linke oder auf die rechte Seite verschieben: Spin-, Einsatzund Autoplay-Buttons auf dem Hauptbildschirm und andere Einstellungen der Pop-Up-Menüs.

### **5.0 SPIELEINSTELLUNGEN UND WEITERE BESTIMMUNGEN**

#### **5.1 UHRZEIT**

Im unteren linken Bildrand wird die aktuelle Uhrzeit angezeigt. Diese Uhrzeit ist die Uhrzeit des Computers des Spielers oder dessen Gerät.

#### **5.2 REALITY CHECK**

Sollte diese Funktion nicht zur Verfügung stehen, kann der Spieler in den Einstellungen eine Erinnerung nach 30, 60 oder 90 Minuten stellen.

Hierfür muss der Spieler:

- 1. Auf den "Hamburger-Menü-Icon" drücken.
- 2. Das Menü mit den Einstellungen, Auszahlungstabelle und Spielregeln öffnet sich im unteren Bildrand. Auf mobilen Geräten gibt es auch einen Start- und einen Stumm-Button.
- 3. Auf das Einstellungen-Icon drücken.
- 4. Das Einstellungen-Pop-Up ist jetzt ersichtlich.
- 5. Unter "Erinnerung einstellen" kann der Spieler eine der drei Optionen (30, 60, 90) wählen.
- 6. Danach schließt er das Menü wieder und geht zurück zum Spiel.
- 7. Sollte der Spieler nach der von ihm gewählten Zeit immer noch spielen, erscheint ihm ein Fenster mit der Erinnerung. Auf dieser Erinnerung steht:
	- a. Eine Nachricht, dass die von ihm ausgewählte Zeit schon gespielt worden ist
	- b. Link, um zurück zum Spiel zu gehen
	- c. Link, um das Spiel zu schließen

### **5.3 ZUSÄTZLICHE INFORMATION**

Folgende Vorgänge können von den allgemeinen Geschäftsbedingungen der Anbieterseite variieren.

- Der Vorgang unbeendeter Spiele.
- Die Zeit, nach der inaktive Spielrunden automatisch beendet werden.

Sollte es einen Fehler bei der Hardware oder Software des Spiels geben, sind alle Einsätze und Gewinne ungültig und alle Einsätze werden rückerstattet.

### **6.0 SPIELVERSIONEN**

### **Spiel ID:** PopStar

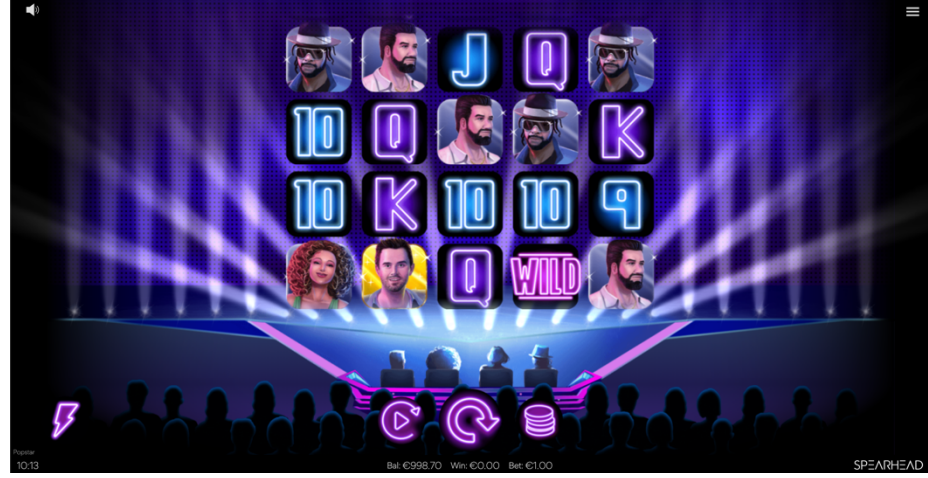

*Bild 1: Spielbildschirm Desktop*

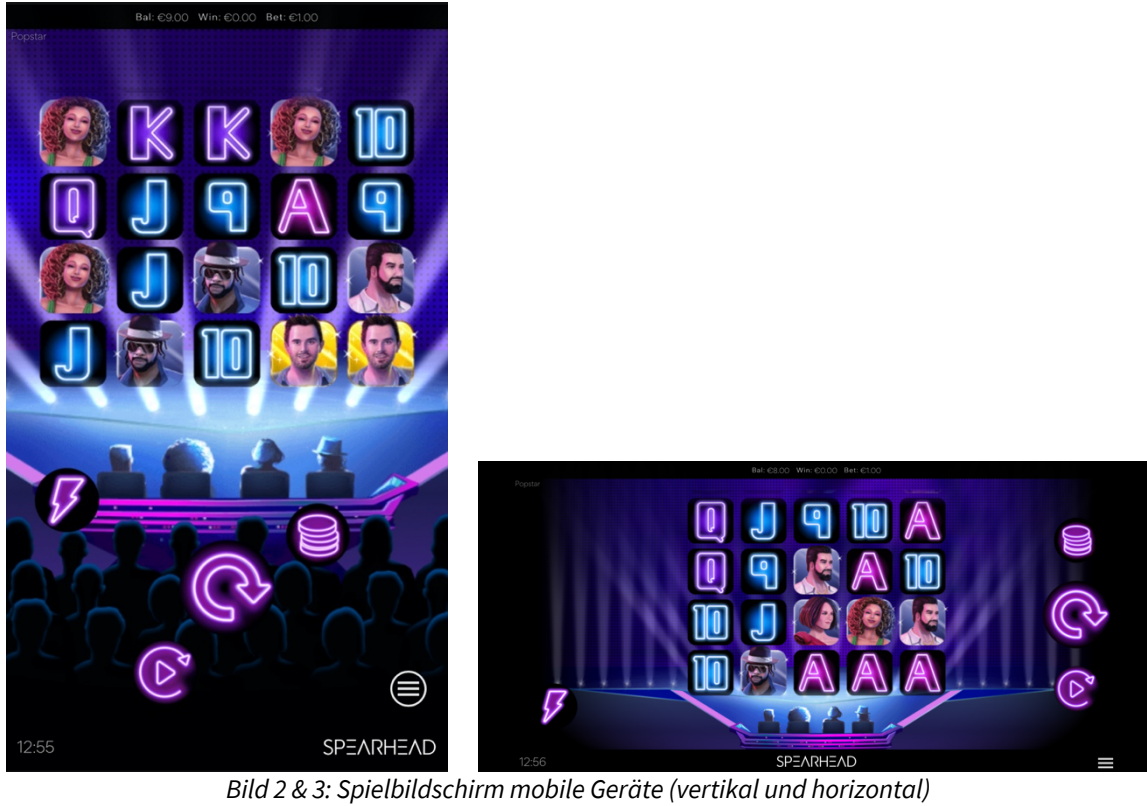

### **7.0 MATHEMATISCHE RICHTWERTE**

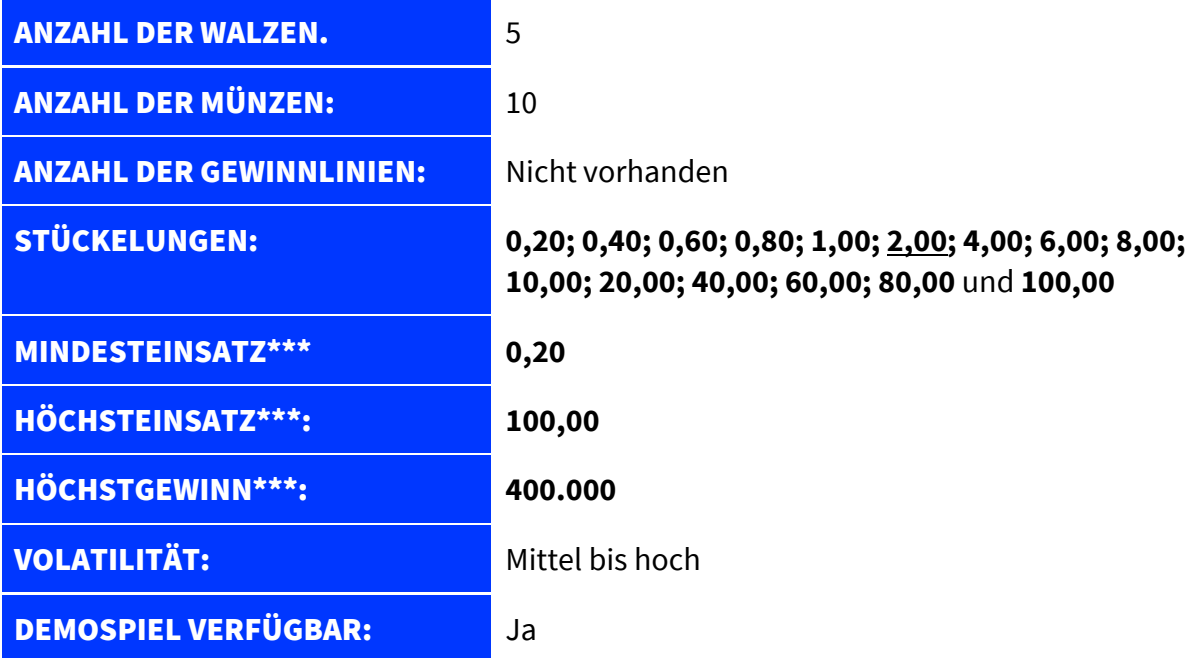

- *Die Spielplattform hat einen programmierten Höchstgewinn*
- Die mit Sternzeichen (\*\*\*) gekennzeichneten Felder sind Währungswerte.
- Werte in **Fettschrift** können vom Anbieter modifiziert werden.
- Werte, die unterstrichen und in **Fettschrift** geschrieben sind, sind standardmäßige Werte, die eine begrenzte Anzahl an Optionen haben.
- Alle Währungswerte entsprechen einem Multiplikatorwert, der für EUR, USD und GBP 1 entspricht. Bei anderen Währungen können andere Multiplikatorwerte benutzt werden. Zum Beispiel: SEK haben den Multiplikatorwert 10. Somit müssen alle Währungswerte für SEK mal 10 multipliziert werden. D.h.  $10 \in \text{S}10 = \text{E}10 = \text{SEK}100$ .
- In Spielen mit Stückelungen, wie Video-Pokerspiele oder Spielautomaten, wird der Höchstgewinn anhand des Einsatzes berechnet. In diesem Fall: Münzen × Linien (Runden) × Stückelung. Die höchste Stückelung ist nicht immer als standard eingestellt, womit der standardgemäße Höchstgewinn unter dem angegebenen Höchstgewinn liegen kann.

#### **Auszahlungsquoten**

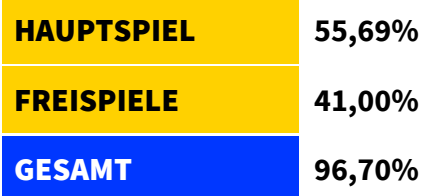

### **8.0 TECHNISCHE INFORMATION**

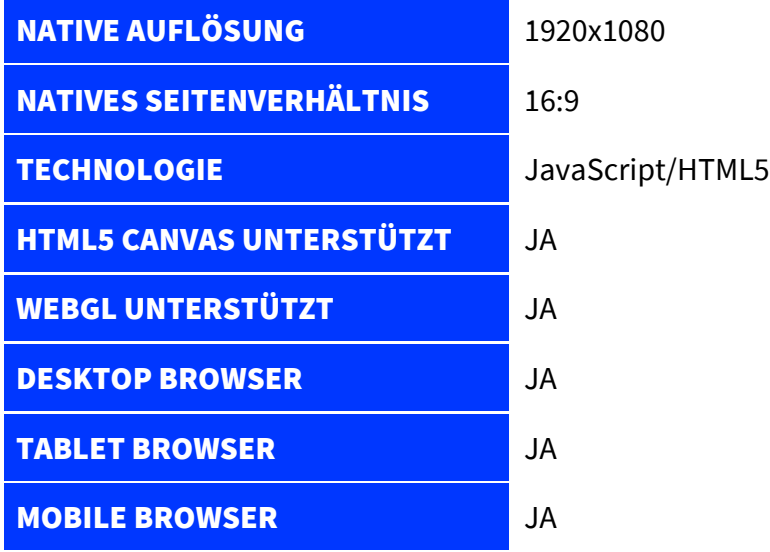

# **9.0 ZUSÄTZLICHE INFORMATION**

### **Übersetzung von spielinterner Terminologie**

**Hinweis**: Folgende Tabelle ist nur relevant, wenn sie das Spiel nicht auf Englisch spielen.

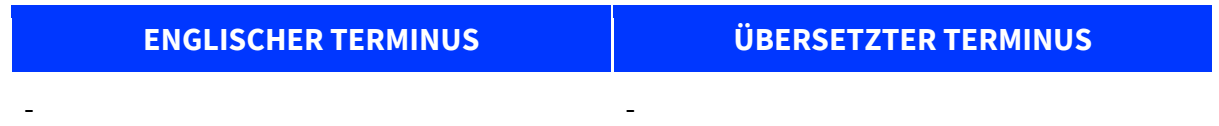